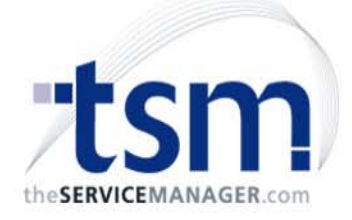

# What's new in TSM 6.82

#### Over 160 new features and changes

- $\blacksquare$ Major Contract Jobs changes
- $\blacksquare$ Job Card Inbox / Outbox
- $\blacksquare$ Product Supplier pricing
- $\mathbf{r}$ **Enhanced counters with billing**
- m. **Enhanced Stock Take**
- $\blacksquare$ Google Map Support
- m. **Enhanced Schedule Maintenance**
- m. **Enhanced Visual Scheduler**
- m. **Enhanced Commitments**
- $\blacksquare$ New Job Summary Screen
- $\overline{\phantom{a}}$ Equipment Walk Order
- m. **Enhanced Checklists**
- $\mathbf{r}$ **-** New Quick Time facility
- **Enhanced POS Invoices**

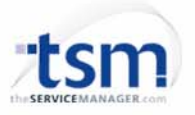

#### Over 160 new features and changes

- $\overline{\phantom{a}}$ **-** Stand Alone Visual Scheduler option
- $\overline{\phantom{a}}$ **Enhanced Auditing**
- $\overline{\phantom{a}}$ Printing / Emailing Assignments
- $\mathbf{r}$ Enhanced Manufacturer / Model facility
- $\overline{\phantom{a}}$ Product History
- L Drag & Drop with Linked Documents
- Purchase Order enhancements
- $\mathbf{r}$ Link parts and time to job equipment
- $\blacksquare$ **Enhanced Prepaid Time**
- Accruals
- $\mathbf{r}$ **Barcode parts entry**
- TSM 6.82 Job Card Inbox / Outbox
- Visual Scheduler Outlook and Exchange support

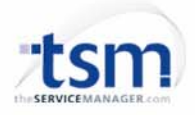

### TSM 6.82 – Contract Jobs

- $\mathcal{L}_{\mathcal{A}}$  Major Contract Jobs changes
	- TSM for Construction
	- Cost Plus pricing
		- Contract Job has <sup>a</sup> new option for cost plus or fixed cost.
		- Stages has new option for cost plus or fixed cost. Adding <sup>a</sup> new stage inherits the setting from the contract job.
		- Variations always inherit from their linked stage.
	- Contract Job Summary screen layout changed
		- Added in Overrun/Underrun columns for completed cost centre stages / variations
		- Significantly improved presentation of information
			- г Cash Flow
			- Billing
			- Cost to Complete
			- г Profitability
	- $\mathbf{r}$ Many new reports

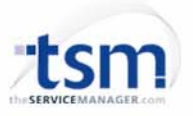

# TSM 6.82 – Product Supplier pricing

- $\overline{\phantom{a}}$  New Supplier Parts module ‐ Enterprise only
	- $\blacksquare$ New Supplier tab in Product Maintenance
	- You can add in multiple supplier part numbers, lead times and costs.
	- г You can specify job specific supplier pricing
	- You can specify one of the suppler parts as the default part
- Purchase Order items now have <sup>a</sup> new Supplier part # field which will populate with the supplier part number corresponding to the PO supplier
	- PO items will now use the cost of the corresponding supplier part #
	- $\mathbf{r}$ PO reports modified to display the corresponding supplier part #
- $\mathcal{L}_{\mathcal{A}}$  Reorder parts screen now has <sup>a</sup> new Lowest Cost option to select either the default supplier or the supplier with the lowest cost.

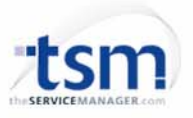

# TSM 6.82 – Enhanced counters with billing

- Ì. There are now 5 counters (up from 3)
- $\blacksquare$  You can now specify <sup>a</sup> cost per counter in the Maintenance Module (ie 2c per count).
- $\mathbf{r}$  The Job Card now displays the number of counts since the last counter invoice
- There is a new button on Job Card Equipment Counts page to automatically add parts to the job for the number of counts since the last invoice
- $\mathbf{r}$  Added a new Last Invoice column to Maintenance Counters screen and to Job Card Equipment Counter screen.
- $\mathbf{r}$  You can set the initial count for invoicing in the last invoice count field

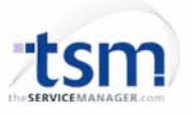

#### TSM 6.82 – Enhanced Stock Take

- Stock take now uses batches allowing you to run <sup>a</sup> stock take over <sup>a</sup> number of days as well as look at stock take history.
- You can create, save and close multiple stock take batches
- **Each batch remembers the on hand quantity at the** time the batch was created and when the batch was closed allowing you to see the inventory stock levels at the time of the stocktake
- You can print out stock take batches including <sup>a</sup> discrepancy report

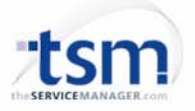

#### TSM 6.82 – Google Map Support

- **TSM now support Google Maps.**
- $\blacksquare$ **Press the Map icon on the job Site address** or Customer Maintenance address todisplay <sup>a</sup> Google map of their location

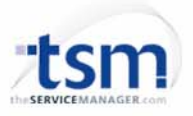

#### TSM 6.82 – Enhanced Schedule Maintenance

- à. You can now create fixed price scheduled jobs by setting quoted parts price, quoted labour price and estimated job cost
- $\mathbf{r}$  You can now roll over schedules linked to incomplete jobs rather than having to wait until the job is completed.
- × New Maintenance Setup option to set whether the schedule invoice date is the date the invoice was created or the Schedule date.
- $\mathbf{r}$  New Setup option to set the Scheduled Maintenance invoice due date to one of the following:
	- **Invoice date + invoice Terms**
	- п. Scheduled date <sup>+</sup> invoice Terms
	- $\mathbf{r}$ **Invoice Date**
	- **Scheduled Date**
- à, Added Auto Rollover option to Schedules
	- If set, schedule is automatically rolled over as soon as the job is created. The job remains open.
- $\blacksquare$  New Schedule option to set an Employee Group
	- If set, all members of the group will be assigned to the job

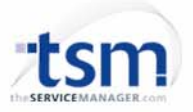

# TSM 6.82 – Enhanced Visual Scheduler

- $\overline{\phantom{a}}$  You can now choose up to 35 columns in Multi‐Day View and Employee View
- n. You can now email an assignment directly to the technician
- n. Visual Scheduler printing enhanced
- $\mathbf{r}$  New stand alone Visual Scheduler module does not require <sup>a</sup> TSM Licence
- n. You can now select multiple employees to view in the Visual Scheduler by clicking on the Employee list checkboxes
- $\blacksquare$  New Expand button added to assignment tool bar to show / hide the right side options. This gives you more real estate to work with when you want to manipulate assignments
- n. Visual Scheduler Employee View can now display either employee name or employee ID
- $\overline{\phantom{a}}$  Visual Scheduler now has <sup>a</sup> Time option
	- Г This allows the Visual Scheduler to display time details rather than assignments so that you can monitor actual work done.

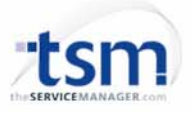

### TSM 6.82 – Enhanced Commitments

- You can now create <sup>a</sup> commitment for quoted parts without having to create <sup>a</sup> purchase order first. This allows you to allocate available stock to <sup>a</sup> job BEFORE the parts are added to the job.
- There is a new commitment checkbox on Quoted Parts that allows you to specify <sup>a</sup> quoted part as <sup>a</sup> committed item thus reducing the available stock in inventory
- $\mathbf{u}$  The job must not be <sup>a</sup> quote and there must be sufficient stock on hand for the commitment
- $\mathbf{r}$  Added Commitments as <sup>a</sup> Product Parts Used Report quoted item option so that you can list the outstanding commitments on quoted parts.

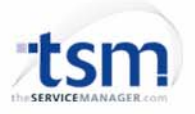

# TSM 6.82 – New Job Summary Screen

- On Job Card invoicing tab, the job profitability statistics have been removed and a new Job Summary button added
- The Job Summary screen displays <sup>a</sup> financial and statistical summary for the job.

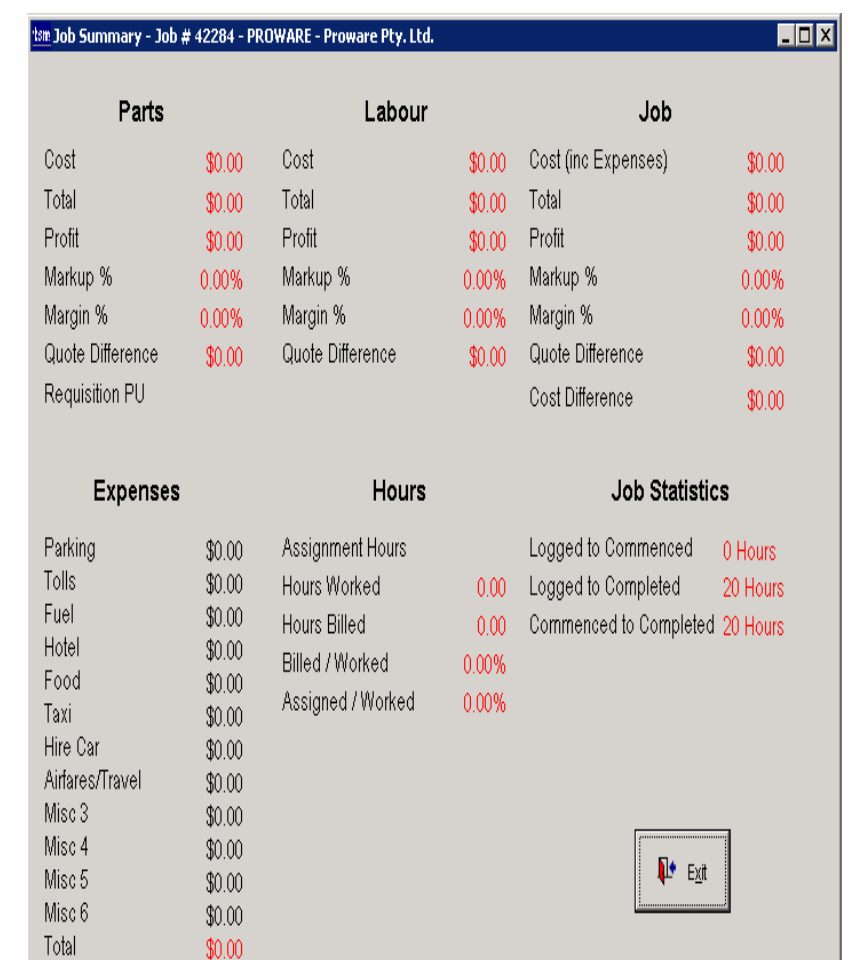

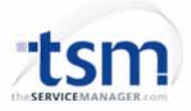

# TSM 6.82 – Equipment Walk Order

- $\mathbf{r}$  Added Walk Order to Maintenance Equipment to make it easier to visit each piece of equipment on site using the most efficient route.
- You can enter <sup>a</sup> Walk Order for any piece of equipment and this will automatically renumber all other equipment within the walk order.
- There is a new Walk Order button adjacent to Walk Order field which displays <sup>a</sup> new Walk Order screen where you can now interactively set the walk order for all equipment on the selected site
- There are 2 new Walk Order reports
	- $\mathbf{r}$ Maintenance Equipment Walk Order
	- $\mathbf{r}$ **Schedule Site Walk Order**

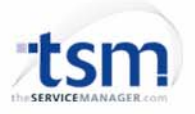

# TSM 6.82 – Enhanced Checklists

- $\overline{\phantom{a}}$  Added new Check List Group Option
	- $\mathbf{r}$  You can now create <sup>a</sup> group of linked check lists which can be assigned wherever you could previously link <sup>a</sup> check list.
- $\blacksquare$  Setup for Job Type and Product Type now lets you assign multiple default check lists and check list groups
- $\overline{\phantom{a}}$  Maintenance schedules now allow you to assign multiple checklists or check list groups
- New Setup option for Schedule Type now lets you assign default check lists or check list groups
- $\mathcal{L}_{\mathcal{A}}$  Added Equipment Check List to Schedule Type Code Setup
	- $\blacksquare$  If entered, any new equipment added to the schedule will automatically get the selected Check List
- Product, Maintenance item allows you to choose from multiple check lists and check list groups now rather than just one checklist.

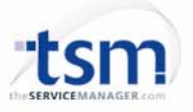

# TSM 6.82 – New Quick Time facility

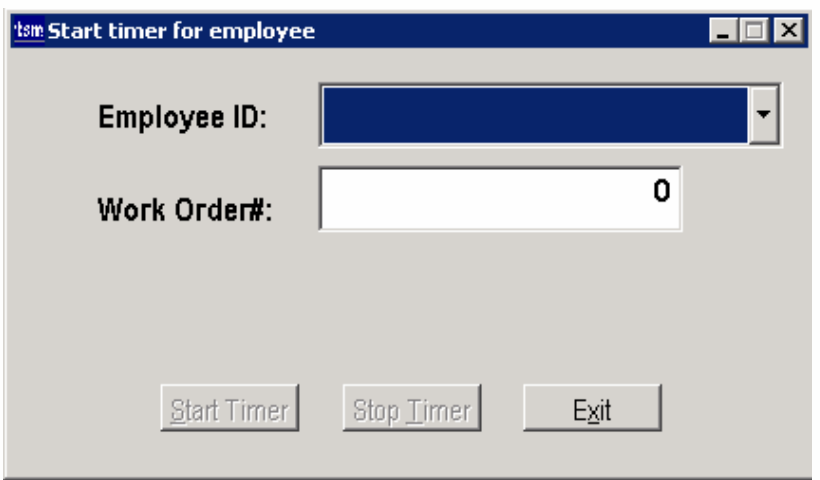

- $\mathcal{L}_{\mathcal{A}}$  Added new QuickTime option to TSM command parameters
- $\mathcal{L}_{\mathcal{A}}$  Starting TSM with the QuickTime command parameter will display <sup>a</sup> small screen allowing you to select an Employee ID, job number and start / stop the timer to create <sup>a</sup> job time sheet.

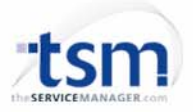

# TSM 6.82 – Enhanced POS Invoices

- $\blacksquare$  The following have been added to POS invoices:
	- $\mathbf{r}$ User Fields
	- $\mathbf{r}$ Quoted Parts
	- $\mathcal{L}_{\mathcal{A}}$ Delivery fee
	- $\mathbf{r}$ **Linked Jobs**
	- $\mathbf{r}$ **-** Delete Invoice button
	- $\mathcal{L}_{\mathcal{A}}$  Bank reference for job deposits (also on all other job screens)
- $\mathcal{L}_{\mathcal{A}}$ Company field is now editable

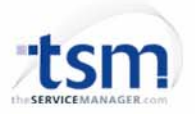

#### TSM 6.82 – Stand Alone Visual Scheduler option

- **TSM can now be registered to display the** Visual Scheduler as a stand alone option which can be displayed on an external monitor in the room
- When used, TSM will not use up <sup>a</sup> user licence

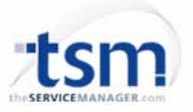

### TSM 6.82 – Enhanced Auditing

- Many more items in TSM are now audited
- The Audit Trail screen now lets you filter for different types of transactions
- Significantly improved Audit Trail speed

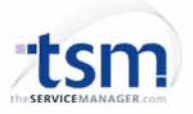

#### TSM 6.82 – Printing / Emailing Assignments

- **The assignment Email button has been** changed to an Assignment Print button.
- **Producan now print the assignment or email** the assignment using <sup>a</sup> formatted email attachment created in the TSM report writer.
- New Detailed assignment report layouts have been included

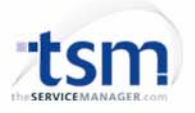

#### TSM 6.82 – Enhanced Manufacturer / Model facility

- Î. Added Advanced Model Functionality
	- Available when turned on in new Setup ‐ Products option
- $\mathbf{m}$  . If enabled, the Model field on Product Maintenance screen is removed and <sup>a</sup> new Model tab is enabled allowing for selection of multiple models to choose from.
- $\mathbf{r}$ There is a new Code Setup to create <sup>a</sup> list of Models
- $\overline{\phantom{a}}$  There is also a new Setup option to restrict the model list to make it easy to select models based on the manufacturer selected.
- $\mathcal{L}_{\mathcal{A}}$  Product Search and Product Report screens now have new options to select <sup>a</sup> model to filter by

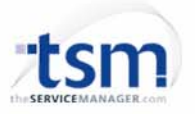

### TSM 6.82 – Product History

- A New Product History Tab has been added to Product Maintenance.
	- Movements
	- П **Equipment under Contract**
	- Purchase Order
	- Parts Used

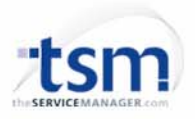

#### TSM 6.82 – Drag & Drop with Linked **Documents**

- It is now much easier to link multiple documents to <sup>a</sup> job.
- You can now drag and drop multiple documents to the Linked Documents tab

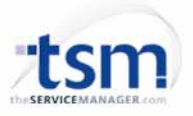

#### TSM 6.82 – Purchase Order enhancements

- $\overline{\phantom{a}}$  Quoted Purchase Orders
	- You can now create <sup>a</sup> quoted order which will not update the On Order inventory quantities until the quote is converted into <sup>a</sup> Purchase Order
	- × Tick / Un‐tick the new Quote checkbox to convert to <sup>a</sup> quoted order or unquote the order
	- Added a New Quote checkbox in Purchase Orders reports screen to indicate whether reports are based on orders or quotes
	- $\blacksquare$ New PO Security option to allow creating / updating PO Quotes
- n. New PO Security option to allow reopening Closed Purchase Orders
- $\mathbf{r}$  You can now enter <sup>a</sup> dollar value into Purchase Order Receipts to set the quantity being received when part receiving <sup>a</sup> PO item.
	- Previously, you had to use <sup>a</sup> calculator to calculate the quantity if all you had was the supplier invoice total.
- $\blacksquare$  New Setup ‐ Purchase Orders option to set the item sell price (when linked to <sup>a</sup> job) to the item cost price if the markup is zero.
- You can now delete Purchase Orders without having to delete the line items first.

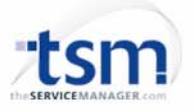

#### TSM 6.82 – Purchase Order enhancements

- Π Added notes to Purchase Orders similar to Job Card notes
- π Added new PO Job # filter to PO screen
	- You can now navigate between jobs for <sup>a</sup> selected job #
- Ē, Added new PO option to create PO line items from time sheets.
	- This makes it easy for Contractor time sheets to be converted into PO line items to produce <sup>a</sup> supplier invoice
	- A new button has been added to PO Order Items screen to enter Supplier Times. When pressed, <sup>a</sup> new screen displays asking for <sup>a</sup> particular employee ID and start / end date
	- $\blacksquare$  Pressing Save will create PO items for any time sheets for the selected employee in the date range
	- Employee Maintenance now has <sup>a</sup> new Supplier ID field to store the Supplier they are associated with. When generating PO items, time sheets for all employees associated with the PO supplier will be selected.
- × Orders buttons now display in purple if the PO has been fully received but not paid
- $\blacksquare$  Add a new option to PO Items to receive directly into inventory and not add the parts to <sup>a</sup> job.
	- This will allow the people in the field to record the items they actually used, instead of assuming the whole order was used on the day the items were received in cases where they do not want to use commitments.

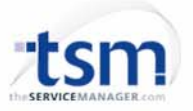

#### TSM 6.82 – Link parts and time to job equipment

- You can now link parts and time used to equipment on <sup>a</sup> job
- Added new Equipment selection on parts and time screen to select <sup>a</sup> piece of equipment on the job to link the part / time to

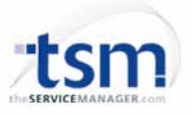

# TSM 6.82 – Enhanced Prepaid Time

- You can now pre-sell Prepaid time at a discount to the published rate.
- $\mathbb{R}^n$  Prepaid time by value now has <sup>a</sup> discount % field to enter the discount applied
- П For example, you can charge \$500 for \$750 worth of prepaid time if they purchase in advance
- The prepaid value discount can not be applied to parts used
- 2 new prepaid reports have been added

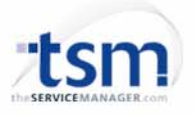

#### TSM 6.82 – Accruals

- Accruals allow you to apply the sale amount or Prepaid time and maintenance to your accounting program across <sup>a</sup> period of time rather than immediately.
	- Г Prepaid time should be applied proportionally as the time is being used up
	- П Prepaid maintenance should accrue evenly over the maintenance period (say 12 months)

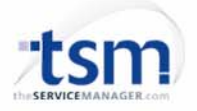

#### TSM 6.82 – Barcode parts entry

- Bulk Add Parts manual entry tab now has <sup>a</sup> barcode option to enter parts via <sup>a</sup> barcode scanner.
- The cursor will automatically move to the next line after scanning the barcode.
- The Barcode will also look up the barcode field in Product Maintenance and substitute the Product ID if found

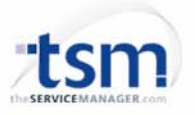

# TSM 6.82 – Job Card Inbox / Outbox

- Added new Email inbox / outbox to Job Cards screen similar to the one in the Help desk
- You can now view all email correspondence relating to the selected job

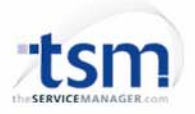

TSM 6.82 – Visual Scheduler Outlook and Exchange support

- Added in 2 new Visual Scheduler right click menu options
	- Add to Outlook Calendar
		- This will add the appointment to the local outlook calendar
	- Add to Outlook Shared Calendar
		- This will add the appointment to <sup>a</sup> shared outlook calendar via Microsoft Exchange
- Appointments do not update in TSM if changed in outlook

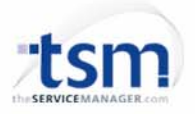